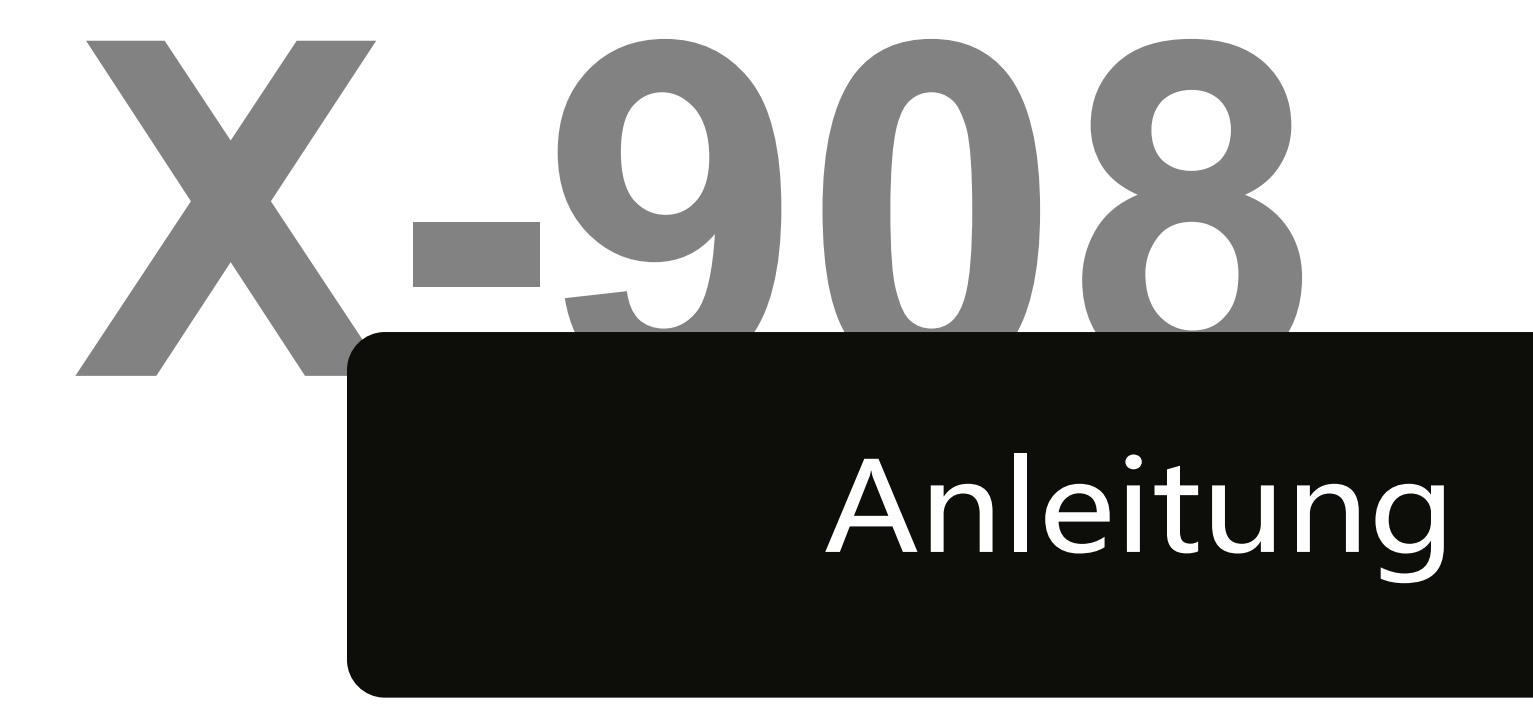

# **Inhalt**

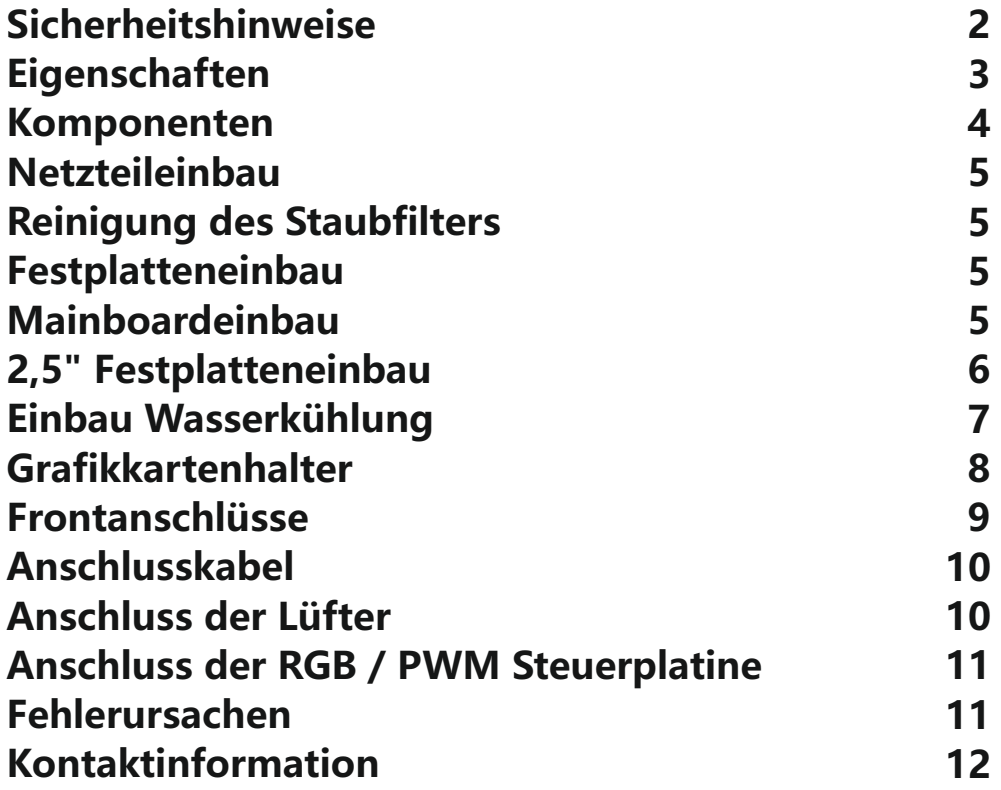

### **Sicherheitshinweise**

Vielen Dank für den Kauf eines Gehäuses der Firma Inter-Tech. Mit dem Kauf des X-908 haben Sie ein hochwertiges Computergehäuse erworben, das mit vielen, individuell einstellbaren Lichteffekten aufwartet und zudem reichlich Platz für Festplatten und große Grafikkarten bietet.

Dieses Gehäuse ist ausschließlich für die Montage von Computern und für den Gebrauch innerhalb geschlossener Räume vorgesehen.

Wir empfehlen Ihnen diese Anleitung aufmerksam durchzulesen und den Anschluss der eingebauten Lüfter und Steuerungen genau nach dieser Anleitung vorzunehmen.

Für Schäden, die aufgrund der Nichtbeachtung dieser Anleitung entstanden sind, übernehmen wir keine Haftung. Bewahren Sie die Anleitung auf um bei einer Um-Konfiguration darauf zurückgreifen zu können. Vergewissern Sie sich bei Arbeiten am Gehäuse, dass dieses vom Stromnetz getrennt ist.

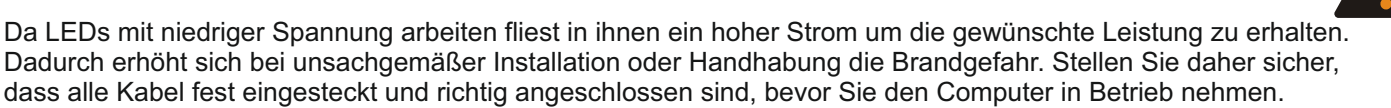

Sollten Sie beim Betrieb des Computers merkwürdige Geräusche oder Gerüche wahrnehmen, bzw. eine Rauchentwicklung entdecken, trennen Sie den Computer schnellstmöglich vom Stromnetz. Wir empfehlen bei längerer Nichtbenutzung oder Abwesenheit den Computer komplett vom Stromnetz zu trennen.

Wenn Sie das Computergehäuse entsorgen wollen oder müssen, entsorgen Sie es bitte nicht über den Hausmüll, sondern über die speziellen Sammelstellen für Elektroaltgeräte. Bei Fragen dazu wenden Sie sich bitte an Ihre Gemeinde-/ Stadtverwaltung oder befragen Sie Ihren Fachhändler. Die anfallenden Verpackungsreste von Pappe und Kunststoffen entsorgen Sie bitte über die entsprechenden Sammelbehälter Ihres Hausmülls.

Wir gewähren auf dieses Produkt die gesetzliche Gewährleistung. Im Falle eines Garantiefalls wenden Sie sich bitte an Ihren Fachhändler von dem Sie das Produkt erworben haben. Die genauen Garantiebedingungen finden Sie auf unserer Internetseite: www.inter-tech.de.

## **Eigenschaften**

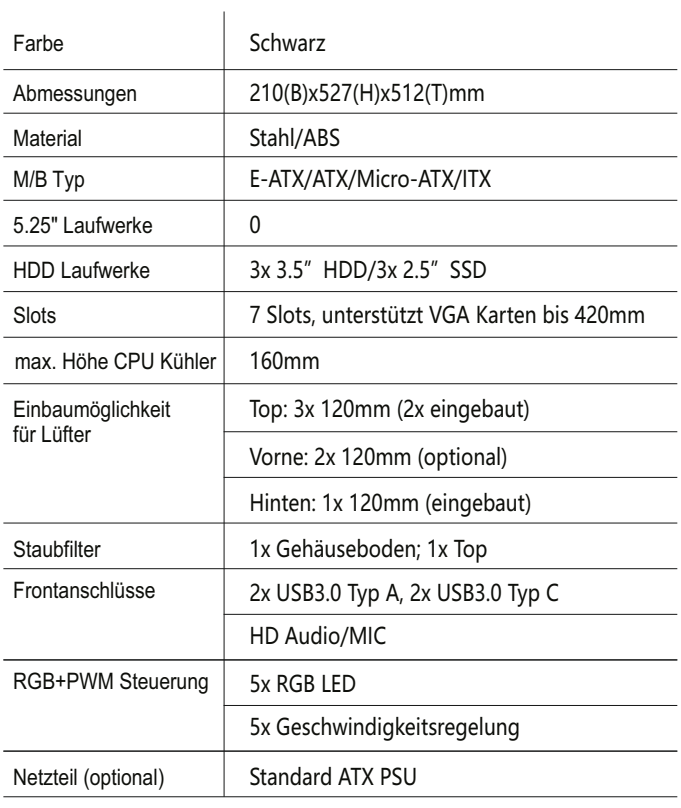

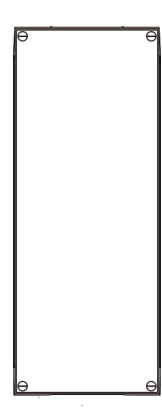

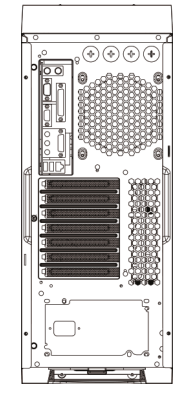

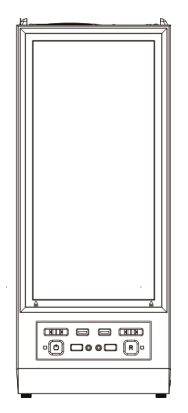

Front Rückseite Top

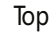

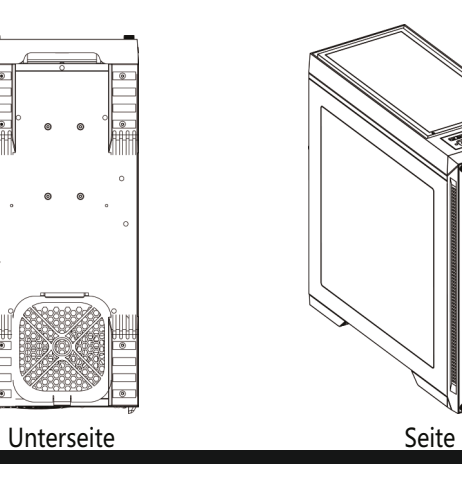

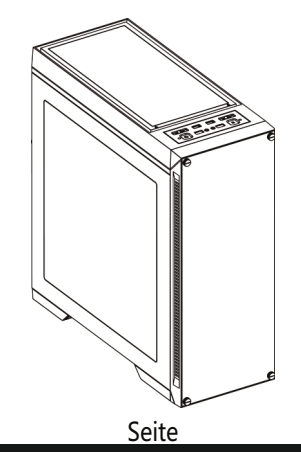

### **Komponenten**

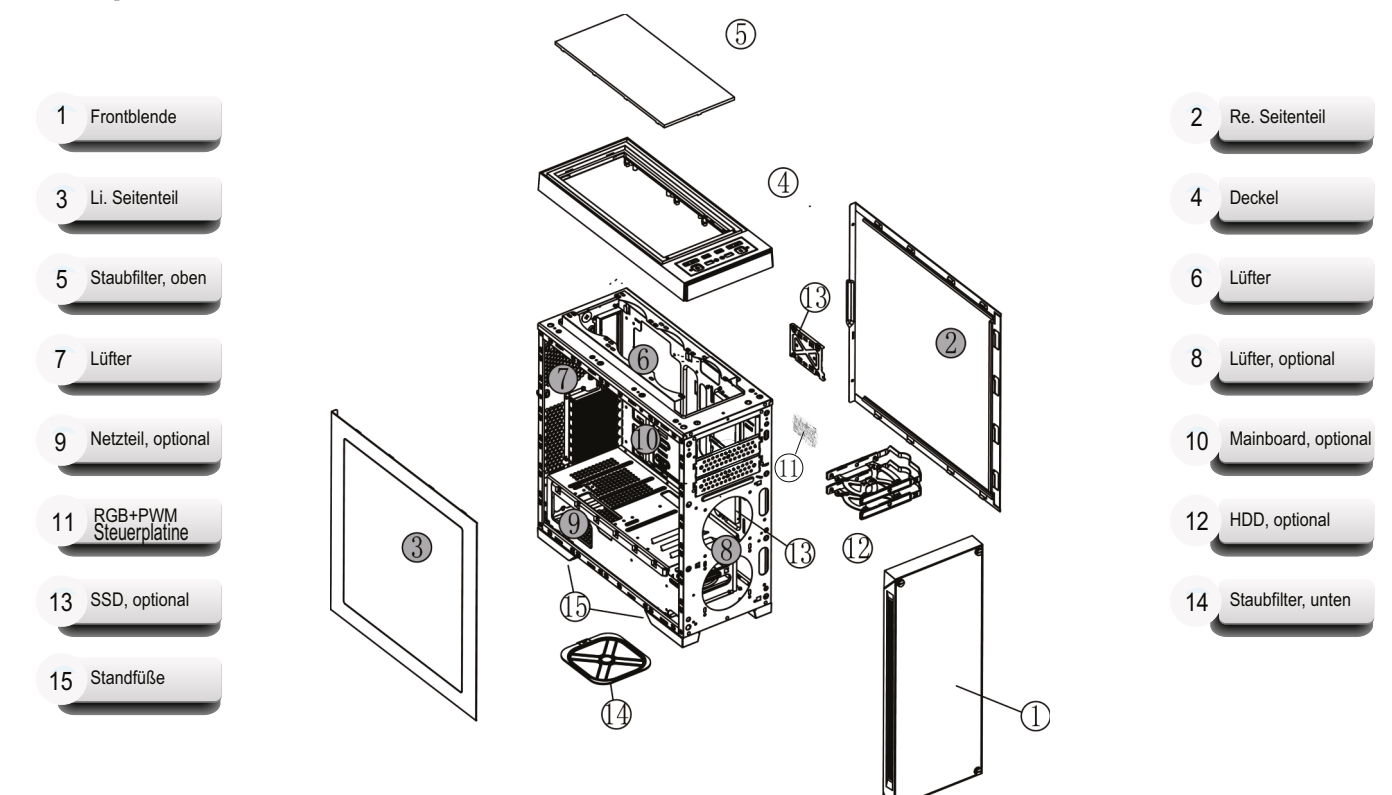

### **Netzteileinbau**

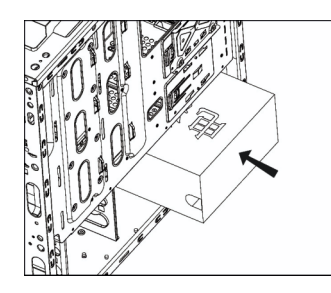

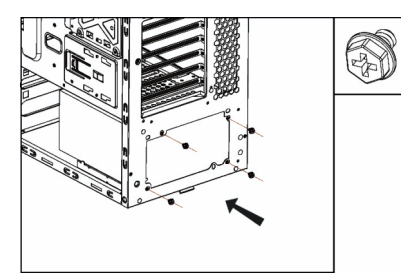

Netzteil einschieben am Gehäuse

## **Reinigung des Staubfilters**

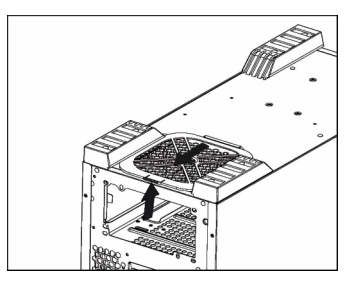

Staubfilter nach hinten rausziehen

### **Festplatteneinbau**

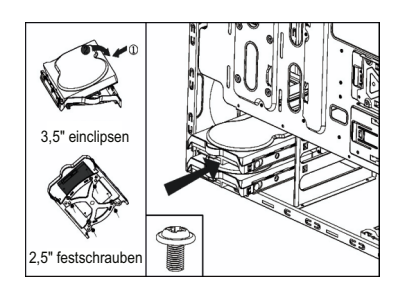

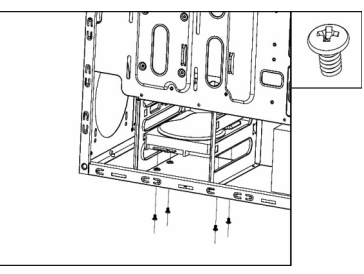

Wechselrahmen herausziehen Einbau 3,5" auf dem Boden

### **Mainboardeinbau**

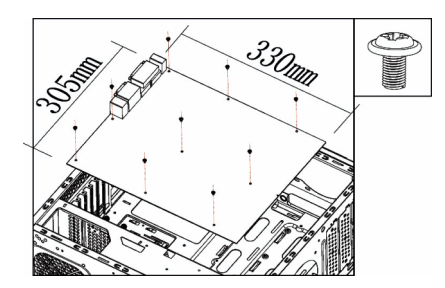

Einbau Mainboard auf dem Träger

### **2,5" Festplatteneinbau**

# SSD Einbaumöglichkeit 1+2  $\mathscr{D}$ A B C

Schraube lösen und Rahmen abnehmen

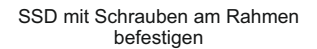

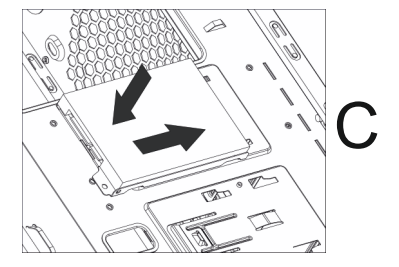

Rahmen wieder einsetzen

### SSD Einbaumöglichkeit 3+4

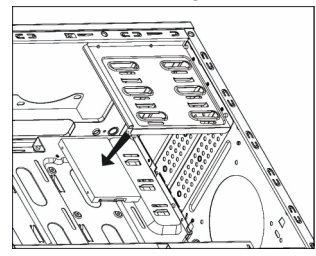

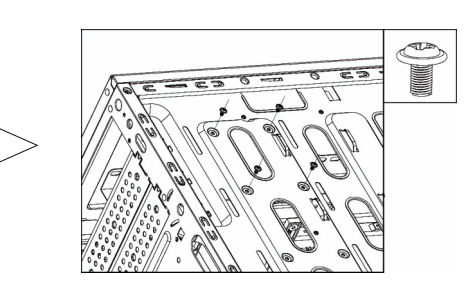

ৰাত্ৰ

SSD anhalten Von Aussen mit Schrauben fixieren

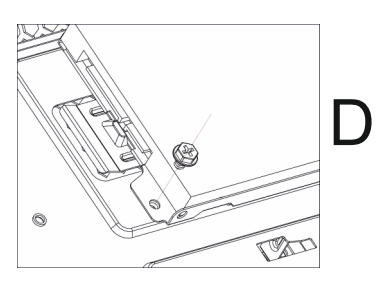

Mit Schraube befestigen

### **Einbau Wasserkühlung**

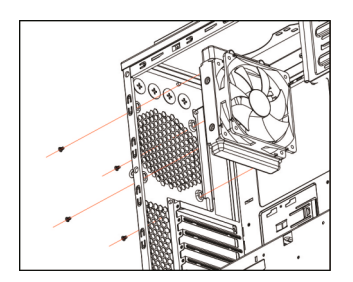

Möglichkeit 1: Schrauben Sie den Radiator an der hinteren Lüfterposition fest

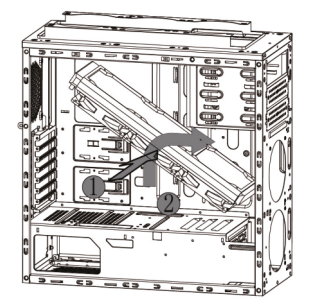

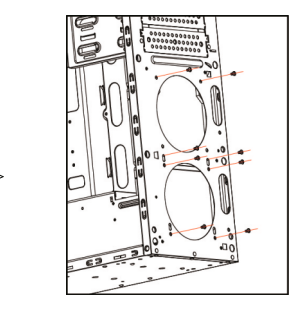

Möglichkeit 2: Frontblende abnehmen. Setzen Sie den Radiator hinter die Frontblende und schrauben Sie ihn fest.

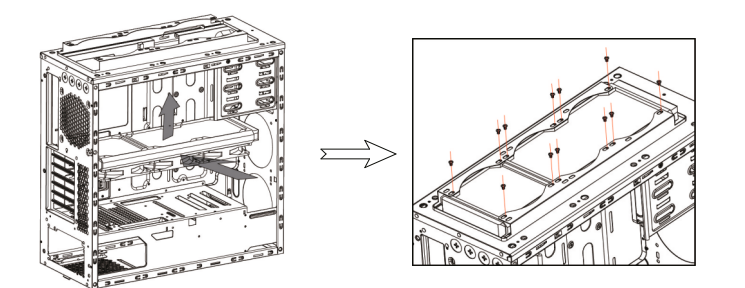

Front : 240/360mm Deckel: 240/280/360mm Rückseite: 120mm Maße Wasserkühlung:

7

Möglichkeit 3: Deckel abnehmen. Setzen Sie den Radiator von unten an den Deckel und schrauben Sie ihn fest.

### **Grafikkartenhalter**

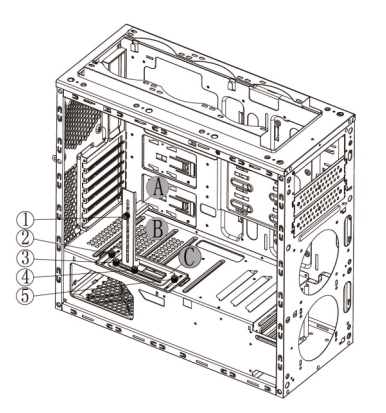

Montieren sie erst die Grafikkarte.

Justieren Sie den Grafikkartenhalter entsprechend der verbauten Grafikkarte.

1. Höhenverstellung: Lösen Sie Schraube 1, passen Sie den Ausleger A Ihren Bedürfnissen an und fixieren Sie ihn wieder

2. Tiefenverstellung: Lösen Sie die Schrauben 2+5, passen Sie den Halter C Ihren Bedürfnissen an und fixieren Sie ihn wieder

3. Seitenverstellung: Lösen Sie die Schrauben 3+4, passen Sie den Arm B Ihren Bedürfnissen an und fixieren Sie ihn wieder

### **Frontanschlüsse**

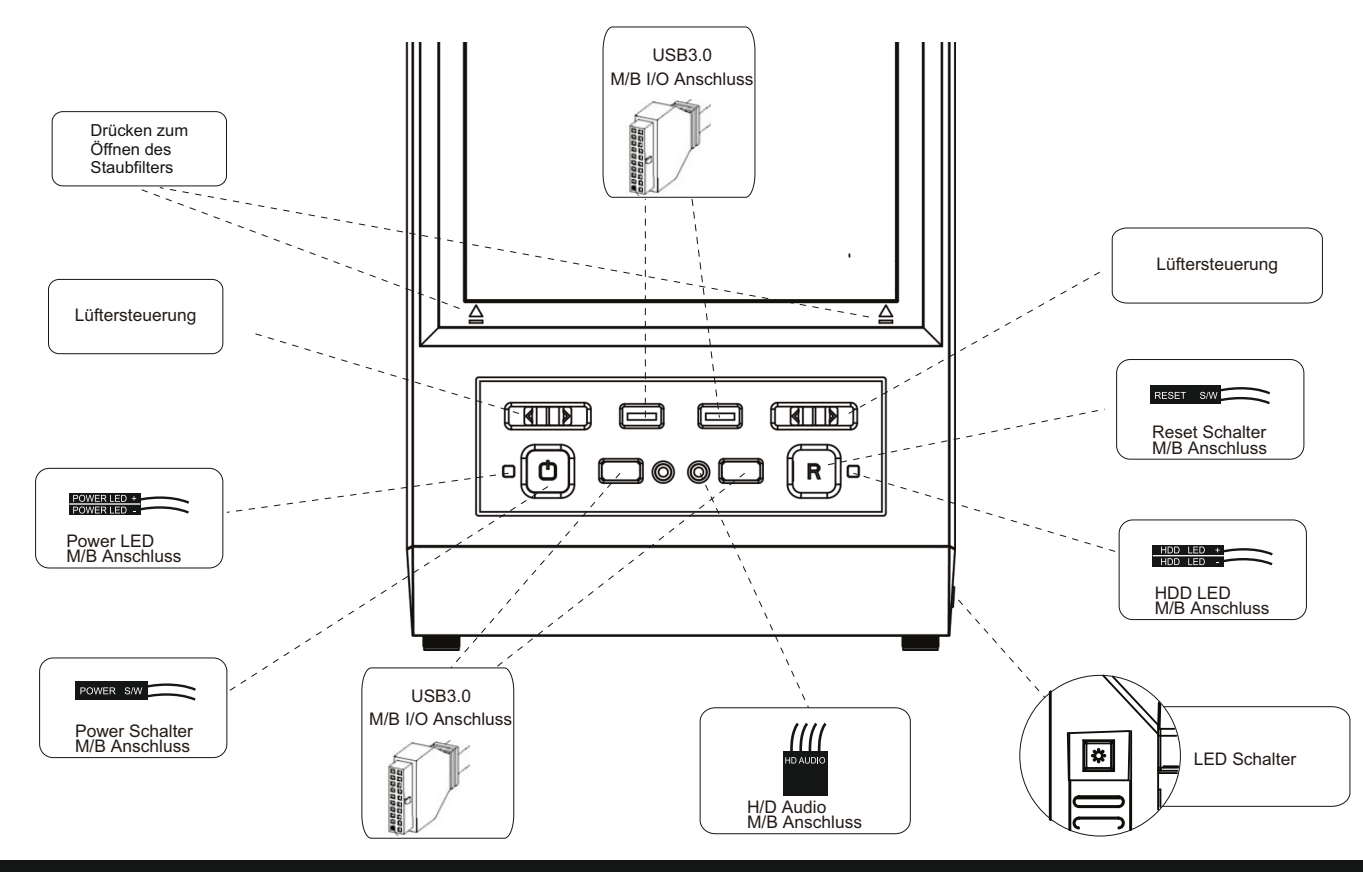

### **Anschlusskabel**

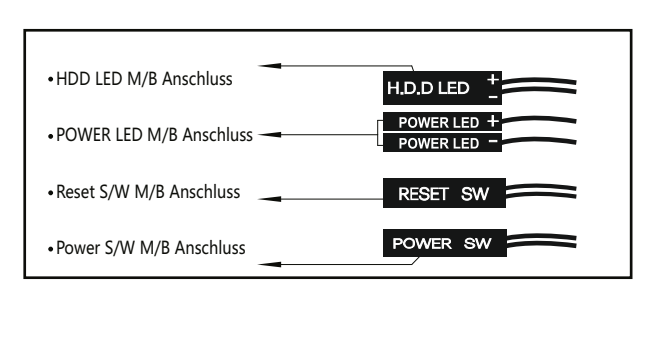

### **Anschluss der Lüfter**

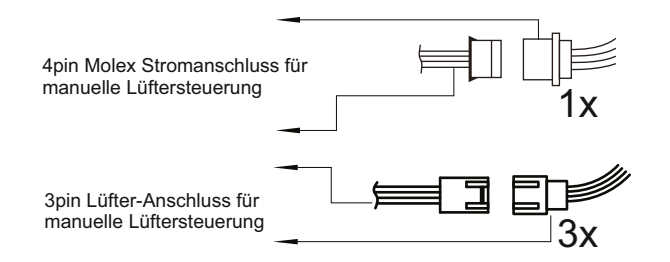

Sie haben folgende Möglichkeiten Lüfter im Gehäuse anzuschließen bzw. die Geschwindigkeit zu regeln:

1. Schieberegler auf dem Deckel des Gehäuses

 An den beiden Schiebereglern (siehe Seite 9) können 1x ein Lüfter und 1x zwei Lüfter mit 3pin-Anschluss (siehe oben) angeschlossen werden. Die angeschlossenen Lüfter können durch den Schieberegler in der Geschwindigkeit "AUS", "50%" und "100%" geregelt werden. An den Schiebereglern können auch beleuchtete Lüfter angeschlossen werden. Die Beleuchtung zusätzlicher Lüfter kann nicht durch das Gehäuse ohne optionales Zubehör (siehe Produkt-Homepage, Rubrik Zubehör) geregelt werden.

2. An der eingebauten Platine

 An der eingebauten Platine, an der Rückseite des Mainboard-Trägers, können bis zu 5 Lüfter mit 3-pin-Anschluss angeschlossen werden. Die eingebauten sowie 2 zusätzliche Lüfter können über die Platine am Mainboard angeschlossen werden und werden dann über das Mainboard, temperaturabhängig, geregelt.

### **Anschluss der RGB / PWM Steuerplatine**

- 1 3Pin Anschluss für Lüfter
- 2 Eingang für PWM Signal vom Mainboard (CPU Fananschluss)
- 3 3Pin Anschlüsse für RGB, 5V Digital
- 4 SYNC Anschluss zum Mainboard 5 Anschluss zum LED-Schalter
- 
- 6 Strom Eingang (SATA Stecker)<br>7 Test Jumper für PWM Regelung Test Jumper für PWM Regelung
- 
- 8 Anschluss RGB Strip

An den 4pin-Anschlüssen (3) kann sowohl die Beleuchtung von RGB Lüftern als auch reine RGB Strips angeschlossen werden und dann über den LED Schalter am Gehäuse gesteuert werden. Mit passenden Verteilern (abhängig von der Leistung des Mainboards) können an diesen Anschlüssen auch weitere RGB Elemente angeschlossen werden. Bitte beachten Sie, dass die Gesamtausgangsleistung der Platine 48W pro Farbkanal nicht übersteigen darf.

#### **Bitte beachten Sie das Anschluss-Schema der eingebauten Platine. Falscher Anschluss kann zur Beschädigung der Platine führen.**

Nach dem ersten Einschalten des Computers ist die Lichtsteuerung im Status Aus.

Drücken Sie den Schalter kurz um die Lichtsteuerung einzuschalten.

Die Steuerplatine speichert den zuletzt eingestellten Effekt.

Mit jedem weiteren Tastendruck können Sie das Licht verändern.

Zum Ausschalten der RGB Steuerung drücken Sie den LED Schalter länger als 3 Sekunden.

### **Bei Betrieb der Platine über den Anschluss 4 direkt am Mainboard ist der Schalter über Anschluss 5 außer Funktion.**

### **Fehlerursachen**

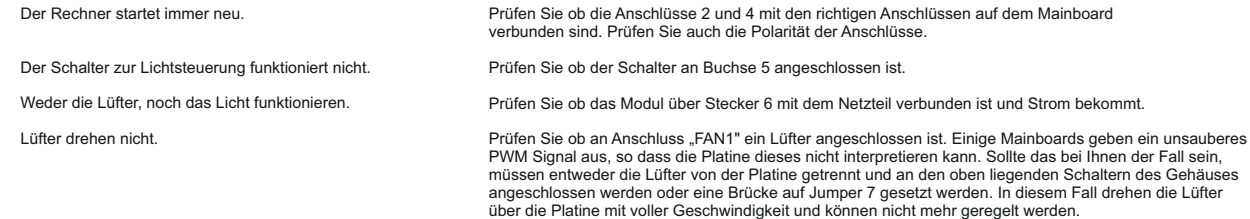

6

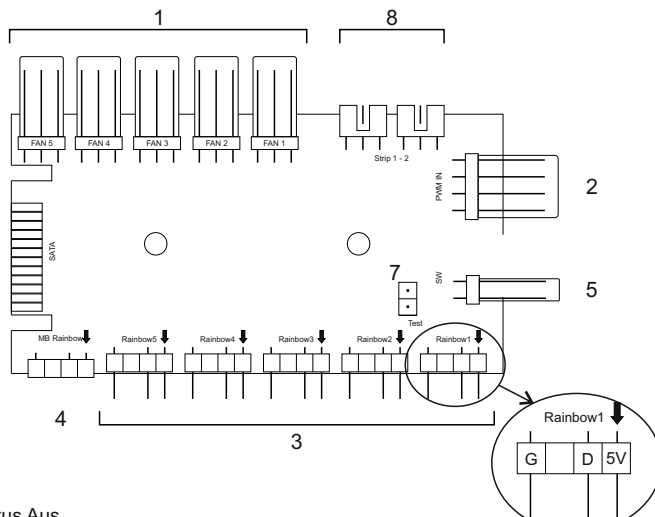

### $\diamondsuit$  Kontaktinformation

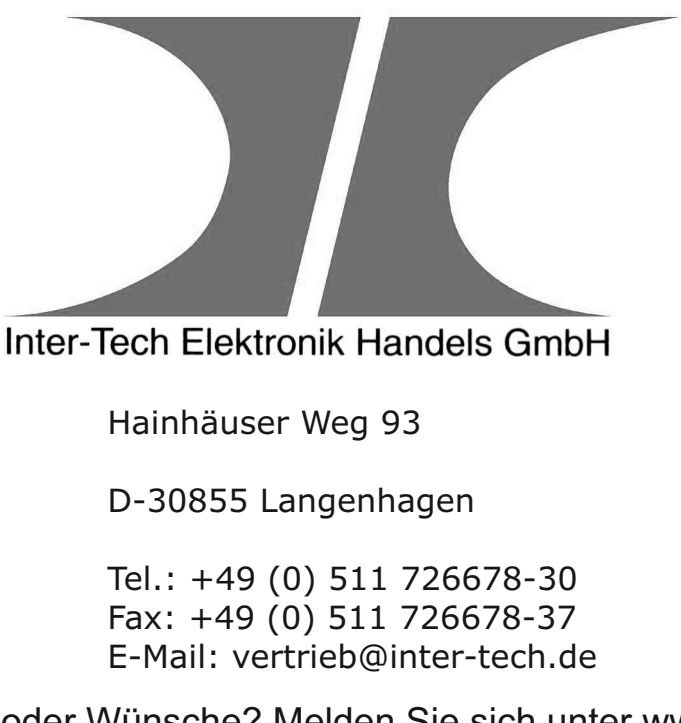

Fragen, Anregungen oder Wünsche? Melden Sie sich unter www.inter-tech.de/hilfe

Werden Sie Teil einer großen Social-Media-Familie und folgen Sie uns auf unseren Social-Media-Kanälen für aktuelle Produktnews, Testberichte und Gewinnspiele.

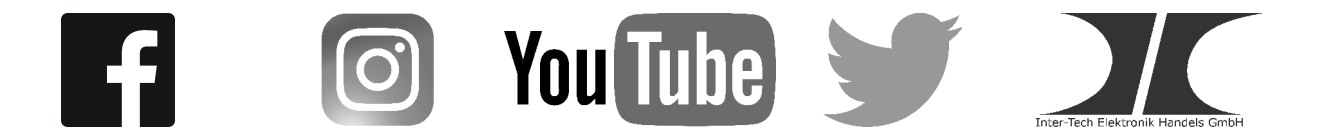

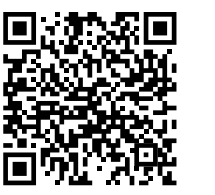

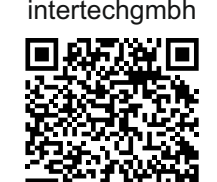

InterTech.de intertechgmbh inter-tech InterTechGmbH Inter-Tech.de

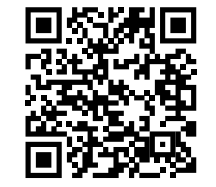

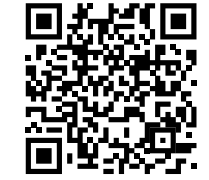

# **X-908** Manual

# **Content**

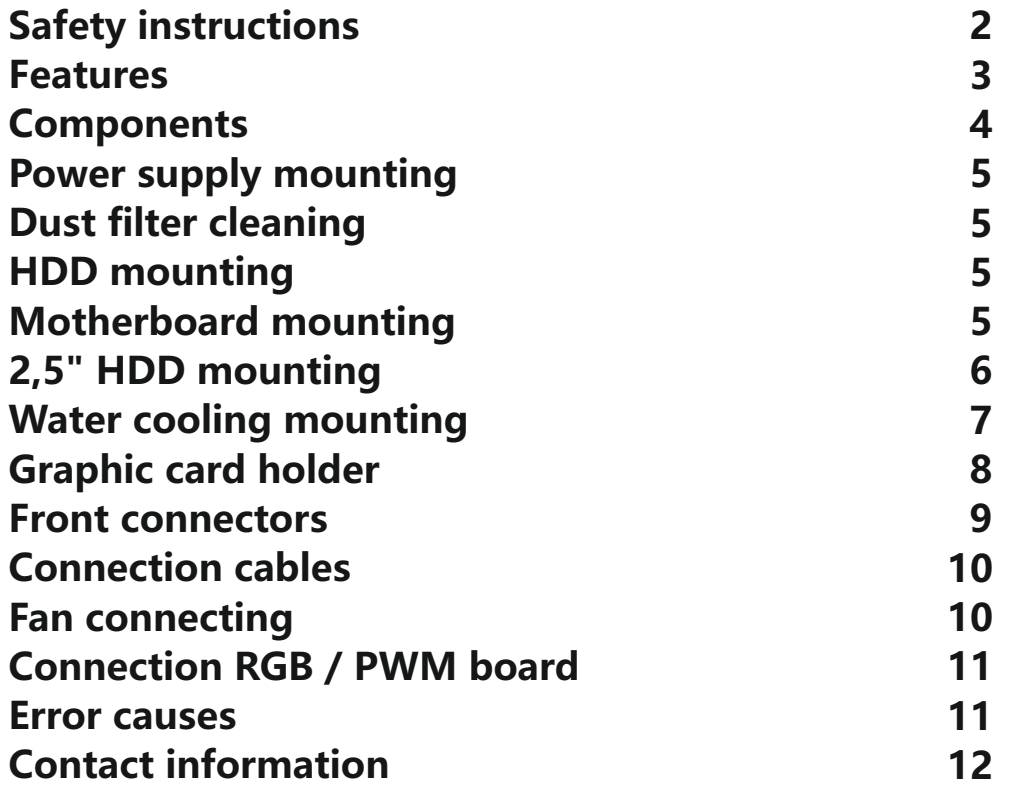

### **Safety instructions**

Thank you for purchasing an Inter-Tech case. With the purchase of the X-908 you have acquired a high-quality computer case, which comes with many, individually adjustable lighting effects and also offers plenty of space for hard drives and large graphics cards.

This enclosure is exclusively for the installation of computers and for use within closed rooms provided. We recommend you to read this manual carefully and to connect the built-in fans and controls according to this manual.

We accept no liability for damage caused by non-compliance with this manual. Keep the instructions in order to be able to use them during a re-configuration. When working on the case, make sure that it is disconnected from the mains.

Since LEDs work with low voltage, a high current flows in them to get the desired power. This increases the risk of fire if improperly installed or handled. Therefore, make sure all cables are securely plugged in and properly connected before using the computer.

If you experience any strange noises, smells, or smoke during operation of the computer, disconnect the computer from the mains as soon as possible. We recommend that the computer be completely disconnected from the mains during prolonged periods of non-use or absence.

If you want or need to dispose of the computer case, please do not dispose of it with your household waste but about the special collection points for old electrical appliances. If you have any questions, please contact your municipal / city administration or consult your dealer.

The accumulating packaging remnants of cardboard and plastics should be disposed of via the corresponding collection containers of your household waste. We grant this product the legal warranty. In case of a warranty claim, pplease contact your dealer from whom you purchased the product. Find the exact warranty terms on our website: www.inter-tech.de.

### **Features**

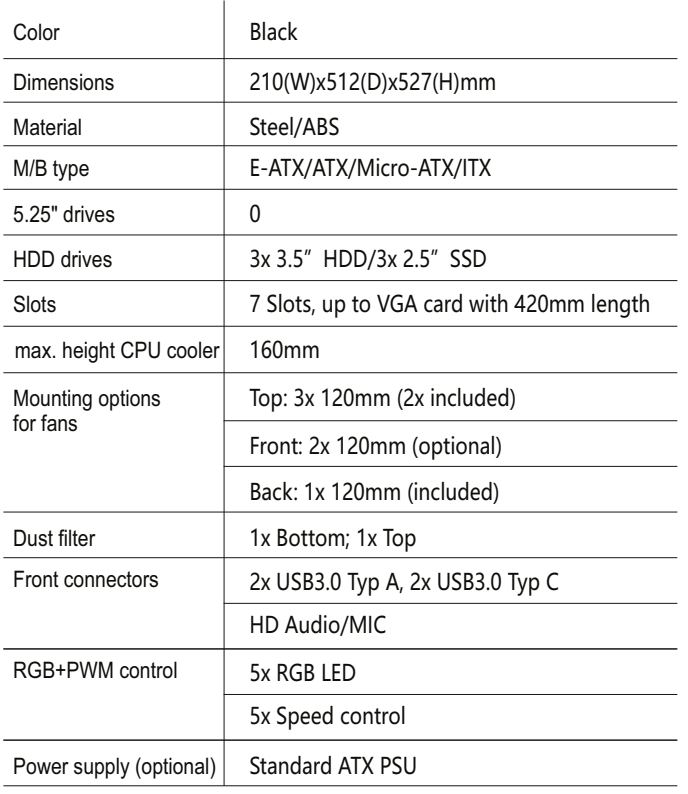

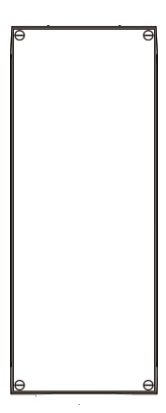

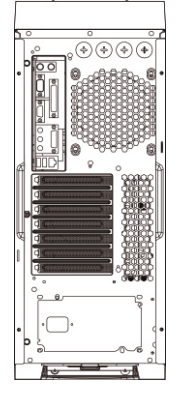

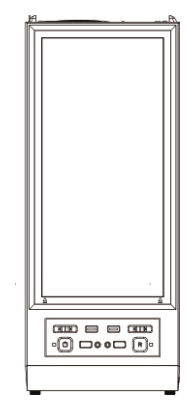

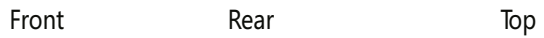

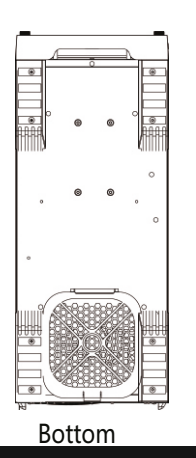

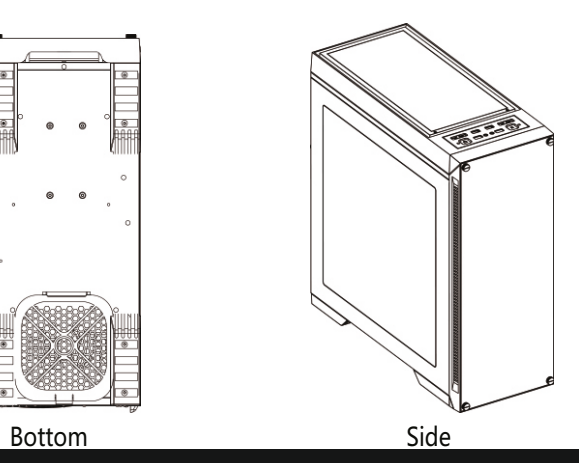

3

### **← Components**

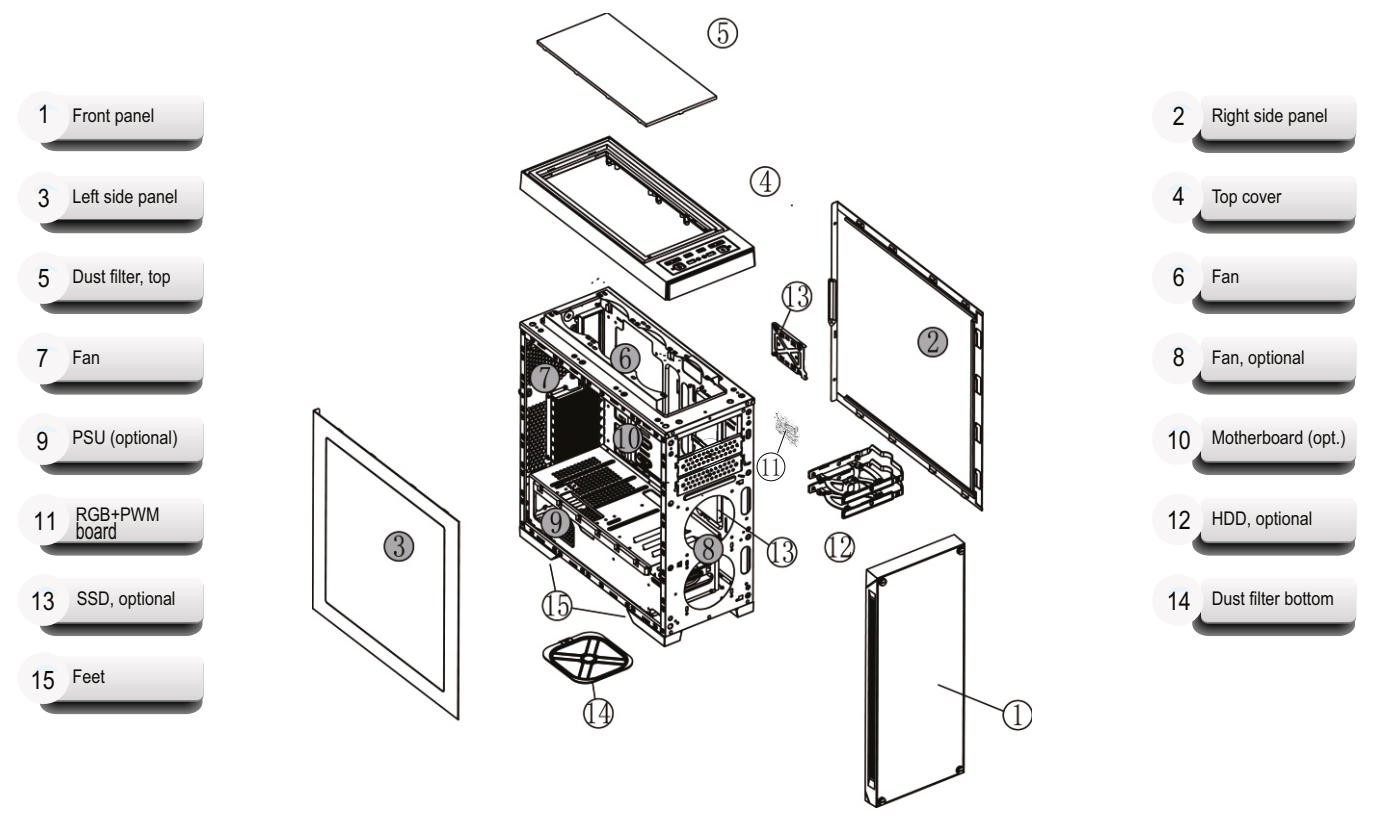

# **Power supply mounting**

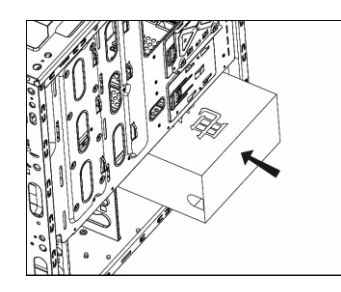

Insert power supply **Attach to the case** 

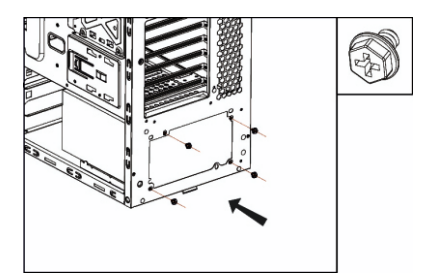

### **Dust filter cleaning**

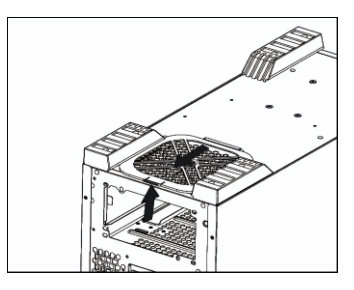

Pull out the dust filter

## **HDD mounting**

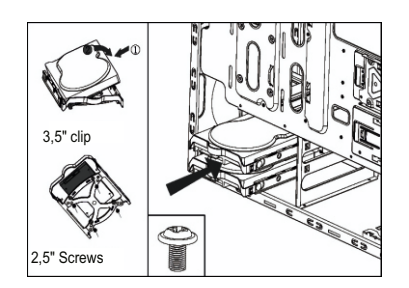

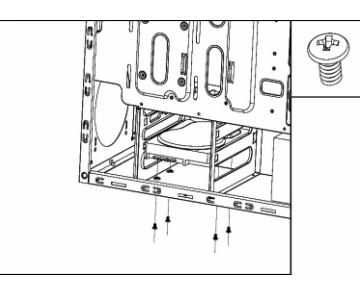

Pull out HDD tray Mounting 3,5" at the bottom

### **Motherboard mounting**

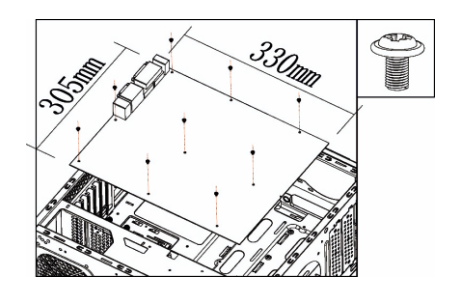

Motherboard mounting on the tray

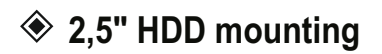

SSD mounting option 1+2

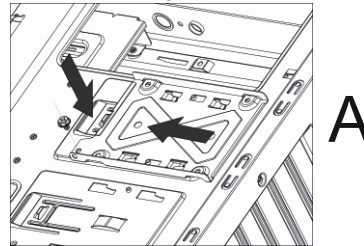

Release screw and remove frame Fix SSD with screws on the frame

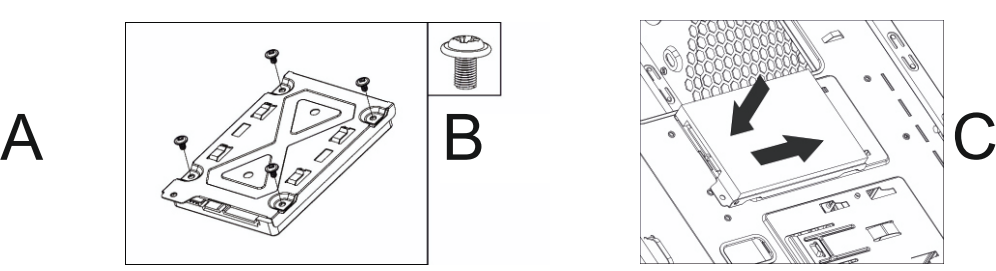

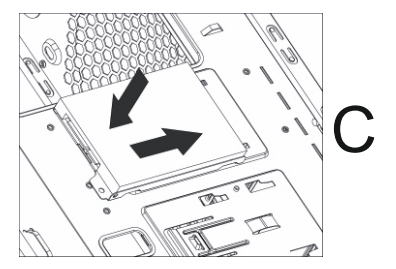

Insert frame again

SSD mounting option 3+4

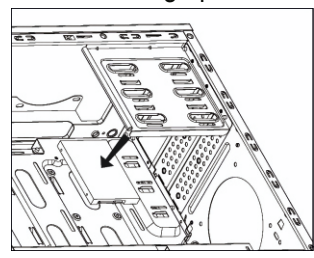

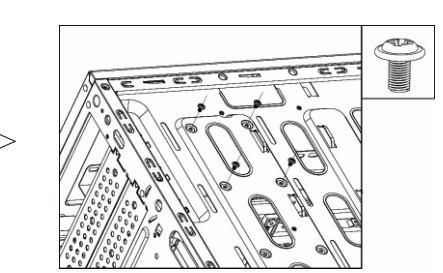

Attach SSD Fix with screws from outside

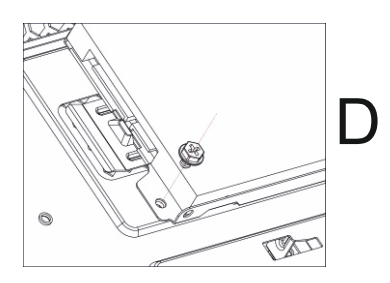

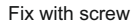

### **Water cooling mounting**

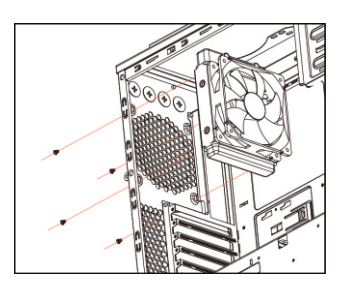

Option 1: Screw the radiator to the fixed rear fan position.

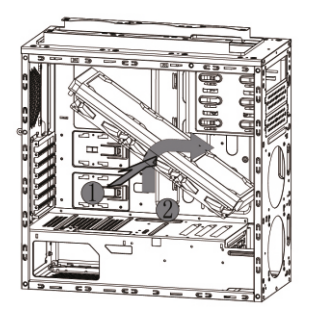

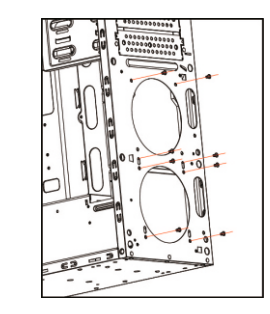

Option 2: Remove the front panel. Place the radiator behind he frontpanel and screw it tight.

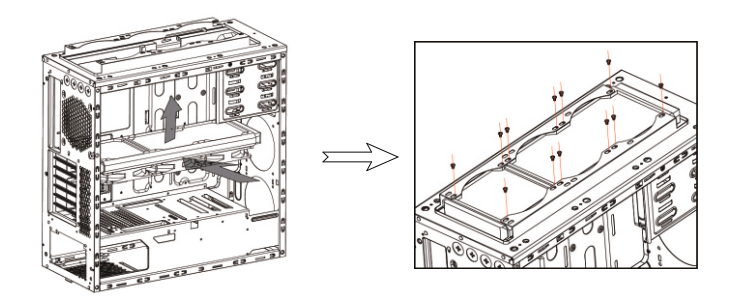

Front : 240/360mm Top: 240/280/360mm Rear: 120mm Dimensions water cooling:

7

Option 3: Remove top cover. Place the radiator from underneath the top cover and screw it tight.

### **Graphic card holder**

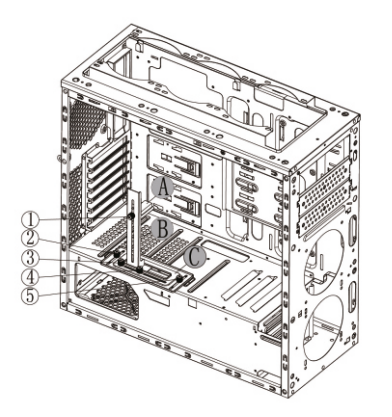

First mount the grafics card. Adjust the grapics card holder according to the build-in graphics card.

- 1.Height adjustment: Loosen screw 1, adjust the arm A to your needs and fix it again
- 2.Depth adjustment: Loosen the screws 2 + 5, adjust the holder C to your needs and fix it again
- 3. Side adjustment: Loosen the screws  $3 + 4$ , adjust the arm B to your needs and fix it again

### ◆ Front connectors

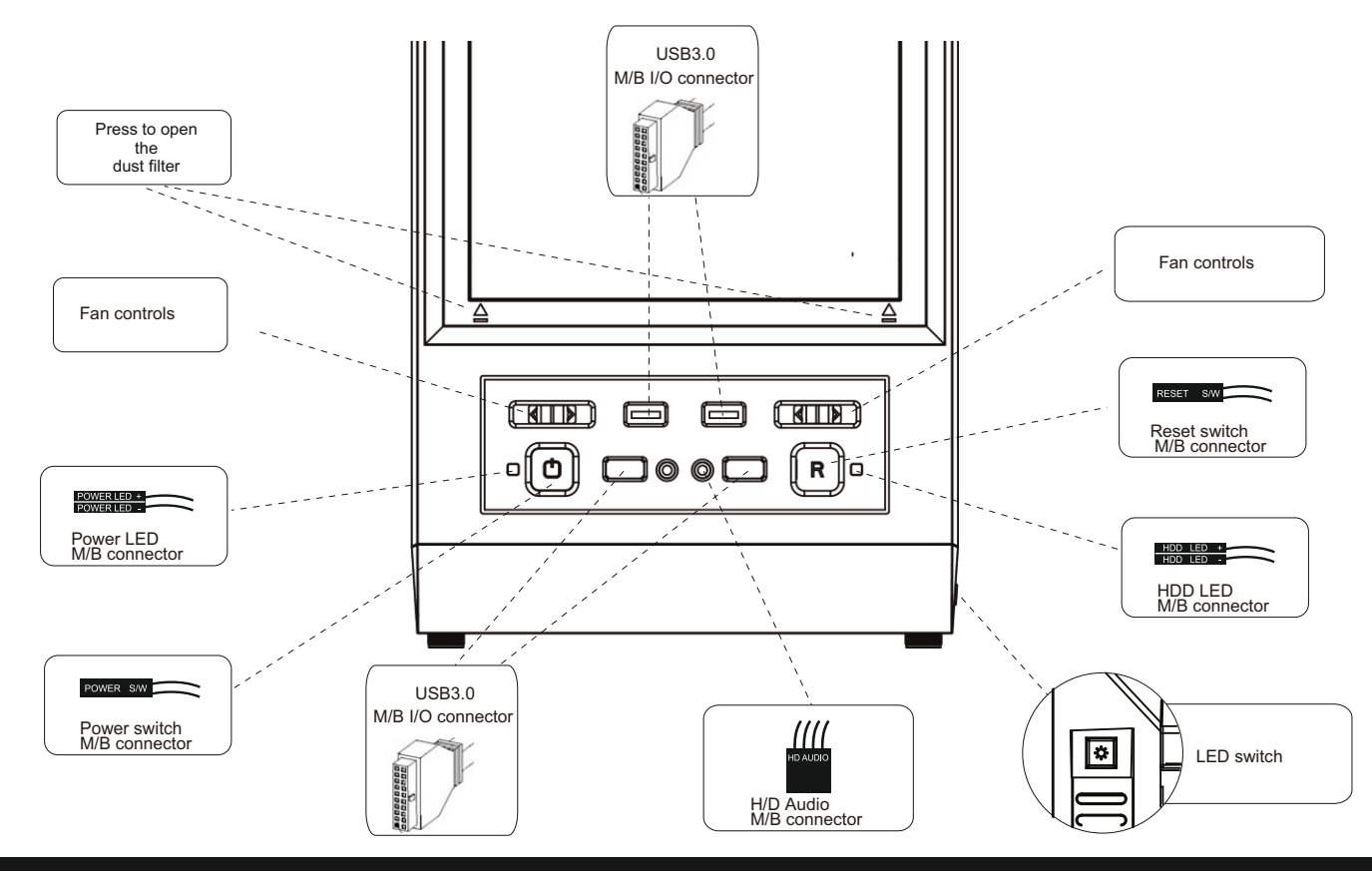

### **♦ Connection cables**

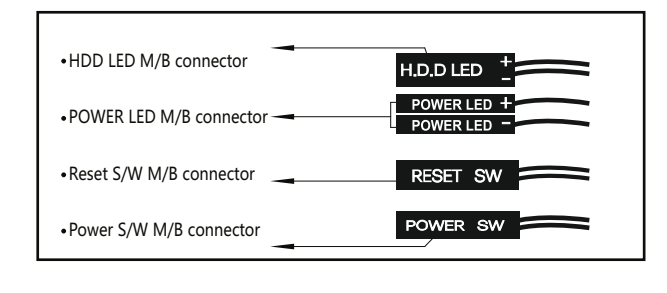

### **Fan connecting**

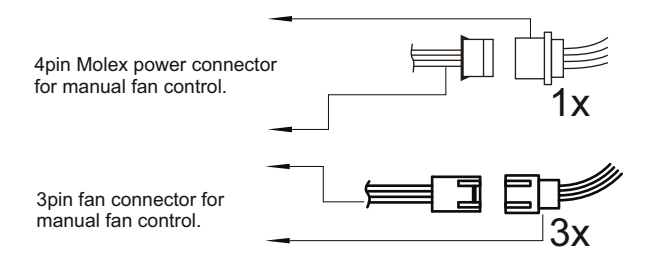

You have the following options to connect fans in the case or to regulate the speed:

1. Slider on the top of the case

On the two sliders (see page 9) you can connect 1x one fan and 1x two fans with 3pin connection (see above).

The connected fans can be controlled by the slider in the speed "OFF", "50%" and "100%".

 Illuminated fans can also be connected to the sliders. The lighting of additional fans can not be controlled without optional accessories (see product homepage, section Accessories).

2. On the built-in RGB/PWM controller

On the built-in controller on the back of the mainboard carrier, up to 5 fans with 3-pin connection can be connected. You can regulate the speed of the serial fans and 2 additional ones by connecting them to the controller. The controller will be connected to the motherboard, this way your fans will be regulated depending on the temperature.

### **Connection RGB / PWM controller**

1. 3pin connectors for fans 2. Imput for PWM singal from motherboard (CPU fan connector)

- 3.3pin connectors for RGB, 5V digital
- 4. SYNC connector to mainboard
- 5. Connector to the LED switch
- 6. Power input (S-ATA connector)
- 7. Test jumper for PWM regulation
- 8. Connector RGB strip

At the 4pin connections (3) both the illumination of RGB fans as well as pure RGB strips are connected and then controlled by the LED switch on the case. With suitable distributors (depending on the performance of the mainboard) other RGB elements can be connected to these ports. Please note that the total output power of the board must not exceed 48W per color channel.

### **Please note the connection diagram of the built-in board. Incorrect connection may damage the board.**

After turning on the computer for the first time, the light control is in the Off state. Press the switch briefly to switch on the light control. The control board stores the last set effect. Each time you press the button, you can change the light. To turn off the RGB control, press the LED switch for more than 3 seconds.

### **When operating the board via port 4 directly on the mainboard, the switch via port 5 is disabled.**

### **Error causes**

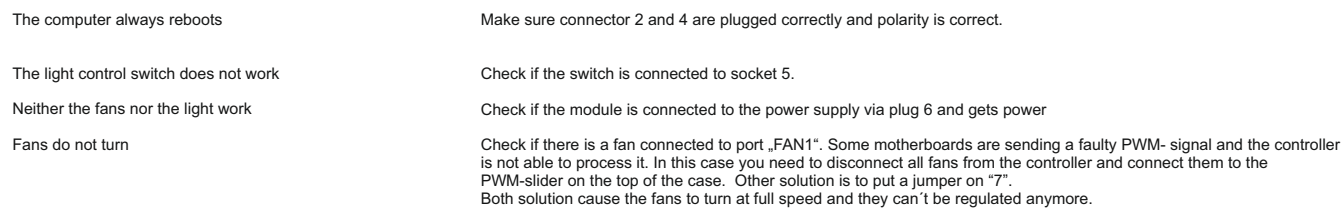

6

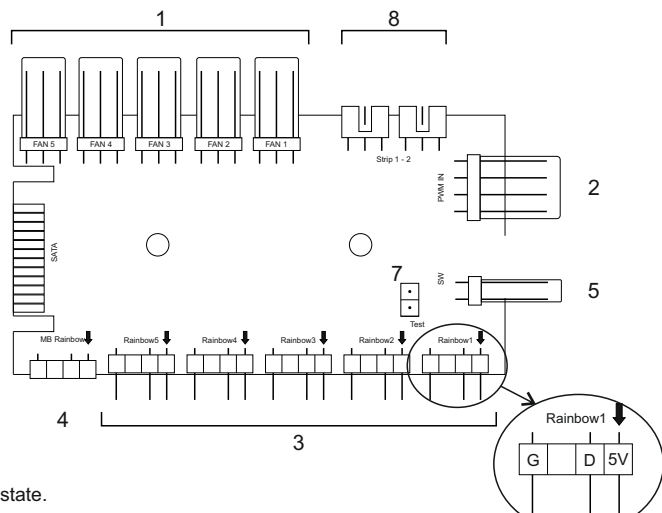

### **♦ Contact information**

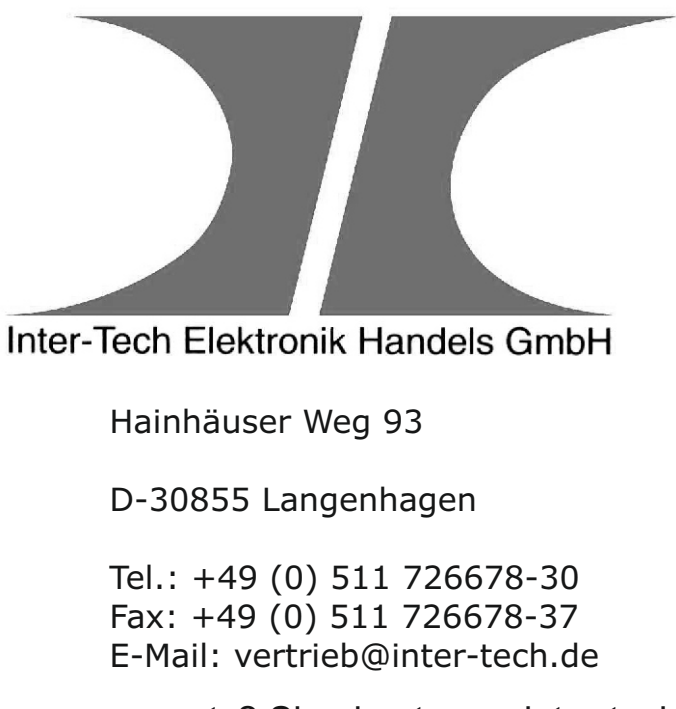

Questions, suggestions or requests? Sign in at www.inter-tech.de/hilfe

Become part of a great social media family and follow us on our social media channels for current product news, reviews and competitions.

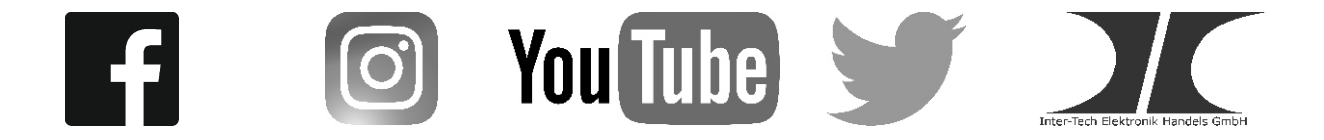

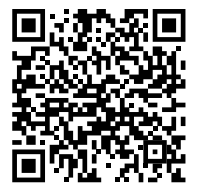

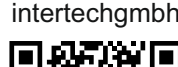

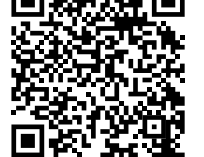

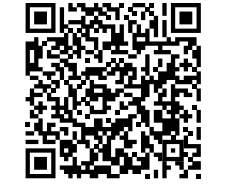

InterTech.de intertechgmbh inter-tech InterTechGmbH Inter-Tech.de

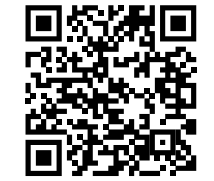

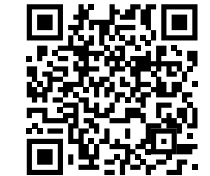